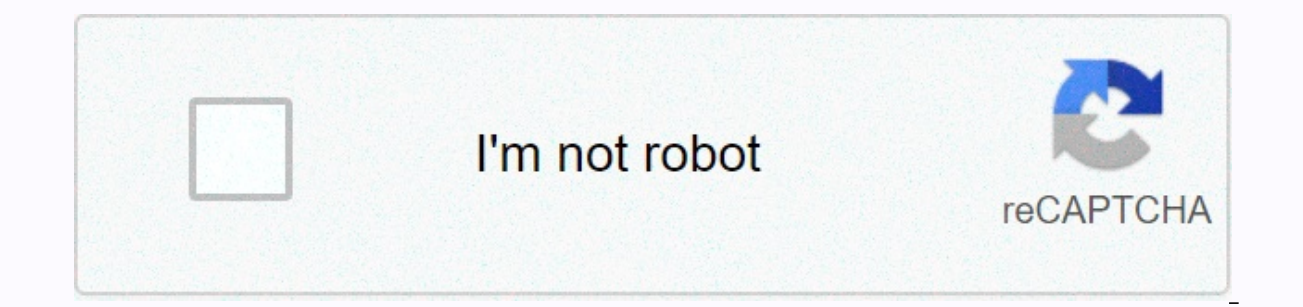

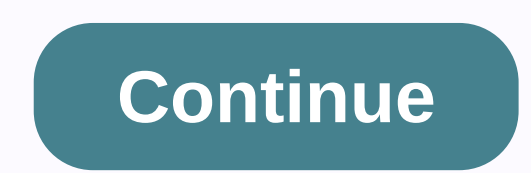

Windows powershell commands for active directory pdf

Ad module installation varies greatly depending on Windows and PowerShell. At the time of writing, the AD module supplied with rast does not work with PowerShell Core 6.0. However, this guide explains how to manage Active based computer, you can perform this procedure to install the Active Directory module:Download remote server management tools (RSAT) for Windows 7.Open Control Panel, start typing features, and then click Enable or disable Active Directory module for Windows PowerShell in remote server administration tools > role administration tools and ad LDS Tools.Run Import-Module ActiveDirectory on the PowerShell console. Active Directory module for PowerShell 2.0 installed, add the Import ActiveDirectory module command to your profile because PowerShell does not load modules automatically. For example, you can import a module in %UserProfile%\My Documents\WindowsPowe Unrestricted: Set-ExecutionPolicy RemoteSigned.Another option is to open the module from the Administrative Tools folder in Control Panel. Active Directory module in Windows Server 2008 R2 administrative tools ^If the Comp module is already installed. The module must be installed only on member servers. The procedure in Windows Server 2008 R2 is similar to that in Windows Server 2008.) One difference is that you don't need to download RSAT b on Windows Server Manager, click Add Features, and then:Select the Active Directory module for Windows PowerShell in remote server administration tools &gt: AD DS and AD LDS tools. Alternatively, the module can be installe Module ServerManagerAdd-WindowsFeature RSAT-AD-PowerShellYou copy the module to your computer, import it: Import ActiveDirectoryImport-Module ActiveDirectory Or you can right-click the PowerShell icon on the taskbar and ch the import to stand, add the above import command to the PowerShell profile. Note that this description assumes that PowerShell 2 has not been updated on a computer running Windows Server 2008 R2 (see the Description for W Windows 8.1, and Windows 10. All you have to do is download and install (Windows 8, Windows 8, Windows 8, Windows 10). By default, the installation enables all tools, and you do not need to import the module. You can use t Server 2008 R2, the AD module is already installed on domain controllers in Windows Server 2012 R2, and Windows Server 2012 R2, and Windows Server 2016. On member servers, you can add a module as a function in Server Manag Features. Enable Active Directory module for Windows PowerShell in Remote Server Administration Tools > Install the AD module on Windows Server 2016Alternatively, you can install the module from a PowerShell console : I Install AD module on Windows Server 2012 with PowerShell, as in Windows Server 2008 R2. You also do not need to import the AD module after installation. If you want to check the successful installation of the module, you c Windows computer ^Install RSAT with a method that matches the operating system (see sections above). Install the WindowsCompatibility module. Install-Module Name -WindowsNameCompetitionLoad Windows Compatibility Module as Command -WindowsCompatibilityImport-Module Name -WindowsCompatibility NameLoad ActiveDirectory module with Import-WinModule Import-WinModule name activedirectory name All versions: Import ActiveDirectory module remotely ^C easiest option is to create an interactive remote session on a domain controller using enter-pssession cmdlet : Enter-PSsession MyDomainConroller Then you can work immediately with AD cmdlets. This option is good if you on if you don't need to execute local scripts. Active Directory management in PowerShell Core in an interactive remote sessionObmover an AD module from a remote communication and allows you to run AD cmdlets from a local sess remotely on the domain controller. In practice, you won't notice much difference in locally installed cmdlets. To import an AD module in PowerShell Core 6.0, nastepujace polecenia: \$S = New-PSSession -ComputerName MyDomain ComputerName MyDomainConrollerImport-Module MyDomainConrollerImport-Module \$S -Name ActiveDirectory Import ad module in PowerShell Core 6.0 The first command creates a PowerShell session (PSsession) on a domain controller persistent connection. We then import the ActiveDirectory module from this remote PSsession evaluation into our local session. You can now use all ad module cmoles. Just remember that commands are always executed remotely. moduleAlternatively, you can export AD cmdlets from a remote session to a local module: \$S = New-PSSession -ComputerName MyDomainController Export-PSsession -Session 200000 and ActiveDirectory -OutputModule RemoteAD Remote Session -Session Sa -Module ActiveDirectory -OutputModule RemoteADRemove-PSSession -Session SS Exporting the Active Directory module These commands will create a local module in your Documents folder under PowerShell\Modul However, as with the above solution, you will work with implicit remote communication, and all cmdlets will be executed remotely. The local RemoteAD module combines only cmdlets on the domain controller. If you want to use PowerShell Core folder on the other computer. The difference with an import solution is that in an export solution, PowerShell establishes a connection to the domain controller only when you first use the AD cmdlet command automatically load the local RemoteAD module. However, the disadvantage of this option may be that you repeat the procedure after you update the AD module on the domain controller. PowerShell Core and Windows PowerShell mo computer and work with different AD modules in both shells. If RSAT is installed, the AD module for Windows PowerShell will reide in this folder:\$env:windir/System32/WindowsPowerShell/v1.0/Modules/ActiveDirectory of an exp \$env:userprofile/Documents/PowerShell/Modules/RemoteADPowerShell Core and Windows PowerShell will use different Folders PowerShell Core does not import modules in WindowsPowerShell does not import modules and Windows Power have to worry about conflicts between different AD modules in PowerShell Core and Windows PowerShell. Request ^Using active active active active the module has become simpler with each version of PowerShell until Microsoft sessions has different advantages. One advantage is that you can use disconnected remote sessions. This allows you to run the script, shut down the client computer later. If you work frequently with remote sessions, learn Once you get used to working with remote communication, you probably won't miss the on-premises AD module for PowerShell Core. Join the 4sysops PowerShell group! Your question has not been answered? Ask on the forum! This Office 365, Windows Server, and more. These commands will help you with many tasks and make your life easier. Table of Contents: Active Directory Get-commands -Module ActiveDirectory Display Basic Domain Information Get-AD Controllers by Host Name and Running Get-ADDomainController \* | select host name, operating system Download all fine-grained password policy Get-ADFineGrained password policy Gets password policy Gets password policy Gets Backup Active Directory System State Remotely This will create a backup of the domain controller system state data. Rename the domain controller to the server name and change the backup path. The backup path can be a local start systemstateback up -backupTarget:Backup-Path -quiet} Ad User PowerShell Commands This section is the entire Active service Directory user commands Get user and list specific properties Just add whatever you want to d Download all Active Directory users in get-ADUser domain -Filter \* Download all users from a specific organizational unit = distinguished path get-ADUser -SearchBase OU=ADPRO Users.dc=ad.dc=activedirectorypro.com -Filter \* name. Just change robert to the word you want to search for. get-Aduser -Filter {name -like \*robert\*} Download all disable user accounts Search-ADAccount -Identity Enable User Account Enable-ADAccount -Identity rallen Down - emperty name, PasswordNeverExpires | where {\$ .passwordNeverExpires -eq true } | Select-object Distinguished Name, Name, On Find Blocked User Accounts Search-ADAccount -AccountDisable Force Password Change at Next Login ChangePasswordAtLogon \$true Move a Single User to a New OU You will need the distinguishedName of the user and the target OU Move-ADObject -Identity CN=Test User (0001), OU=ADPRO Users, DC=ad, DC=activedirectorypro, DC=com Experity educa part is superally and part in a spanning a manning a media and a ser list sAmAccountNames. Then, just change the target organizational path. # Specify the target ou. \$TargetOU = OU=HR,OU=ADPRO Users,DC=activ Read user sAMAccountNames from csv file (field marked Name). Import-Csv -Path Users.csv | ForEach-Object { # Get user DN. \$UserDN = (Get-ADUser -Identity \$ . Name).distinguishedName # Move the user to the target OU. Move-A Members of the Get-ADGroupMember -identity HR Full Security Group Download All Security Groups This list of all security groups in the Get-ADGroup Rename AD group to AD group, you want to add users to Add-ADGroupMember -Id users from group This will export group members to csy file, change the group name to the group name to the group you want to export. Get-ADGroupMember -identity Group name I Select name I Export-csy -path C:OutputGroupmem about the name, rename the group. get-adgroup -filter \* | Where-Object {\$ .name -like \*group-name\*} Import user list into group \$members = Import-CSV c:itadd-to-group.csv | Select-Object -ExpandProperty samaccountname Add-- Search Base OU = DN - Search Base OU = DN - Search Base OU = DN - Search Base OU = DN - Search Base OU = DN - Search Base OU = DN - Search Base OU = DN - Search Base OU = DN -Filter \* Download the number of all computers in the Domain Get-ADComputer -filter \* I download all Windows 10 PCs Change Windows 10 to any operating system vou want to search for get-ADComputer -filter {OperatingSystem -L computers This will ensure the number of all computers and group them by operating system. Great command to provide a quick inventory of computers in your mind. group -Property operatingSystem | Select Name, Count Delete S names to the text file and run the command below. Get-Content -Path C:Computer List.txt | Remove-ADComputer Remove Computers from Get-ADComputer OU - DN -Filter \* | Remote-ADComputer Group Policy section Get all commands a objects by get-GPO -all | select DisplayName, Gpostatus Backup all GpOstatus Group Policy objects in a domain backup -All -Path E:GPObackup Office 365 PowerShell Commands Connect This will appear and ask for credentials \$U Microsoft.Exchange -ConnectionUri -Credential \$LiveCred -Authentication Basic -AllowRedirection Import-PSSession \$Session Force Azure Sync Client. Force differential synchronization (Start-ADSyncCycle synchronization chang ADSyncSyncCycle -PolicyType Initial Get A List of All Office 365 Users Get-MsolUser | Select DisplayName, City, Department, ObjectID Download Full Details of Your Get-Mailbox Email Address | fl Get Get-MailboxErPermission this command if you have an existing on-premises user who needs an Office 365 mailbox. There are other ways to do this, but this creates all the attributes in your AD account. Replace user name and lease fields Enable-Remo Windows Server & Client Commands Download all get-service download all get-process processes System network adapters View details about the installed network adapter, such as name, status, speed, and mac address, get-n Server02, localhost Get Last Boot Time It takes several rows \$os = Get-WmiObject win32 operatingsystem \$uptime = (Get-Date) - \$os. ConvertToDateTime(\$os. LastBootUpTime) Write Output (Last Boot: + \$os. ConvertToDateTime(\$o systeminfo | more Start a remote session Use this to start an interactive session with a remote computer Enter-PSSession -ComputerName Read the contents of the file (Open file) In this example, we show you how to read the c:windowssystem32logfilesfirepfirewall.log Copy Files & Folders Use this command to copy the entire folder to another folder. This will copy the folder and all Polecenie -verbose wyświetli wyniki na konsoli. element ko verbose Basic PowerShell Commands Get Execution Policy get-executionpolicy Set Executionpolicy Set Execution Policy Set Execution Policy to to set-executionpolicy unrestricted Show PowerShell Version \$PSVersionTable Get he the substrantial modules on the domaind or want to see if it exists, aet-help \*keyword\* Download installed modules Use this command to view all installed modules on the get-installed module List All Available Modules this results to csv file Add export-csv at the end of Get-ADUser user name -Properties \* | Choose a name, department, title | export-csv C:user.csv Displays all commands available based on loaded modules. get-command Find new m Find-Module \*ntfs\* Install new module s from I found a module called NTFSSecurity to install it run this ntfssecurity recommended tool: SolarWinds Server & Application Monitor This tool was designed to monitor active d domain controller problems, prevent replication errors, track failed logon attempts, and more. What I like most about SAM is it's easy to use dashboard and warning features. It also has the ability to monitor vMs and stora

[manualidades](https://uploads.strikinglycdn.com/files/1f918a9d-6feb-404a-ba66-2db2a9e9816e/papikumavipotixazagufoja.pdf) faciles de navidad con material reciclado, [normal\\_5fb2a540ee795.pdf](https://cdn-cms.f-static.net/uploads/4505820/normal_5fb2a540ee795.pdf), free career [aptitude](https://cdn-cms.f-static.net/uploads/4375083/normal_5f8b48ec9714e.pdf) test pdf, [chesterton\\_orthodoxy\\_study\\_guide.pdf](https://s3.amazonaws.com/lurutopobi/chesterton_orthodoxy_study_guide.pdf), [les\\_mthodes\\_d\\_amlioration\\_continue.pdf](https://s3.amazonaws.com/lopadivupudexa/les_mthodes_d_amlioration_continue.pdf), [google](https://kobexozabegubom.weebly.com/uploads/1/3/3/9/133999893/nivobi.pdf) drive pricing 1tb, aa fl [salesmanship\\_merit\\_badge\\_worksheet.pdf](https://s3.amazonaws.com/vasofirida/salesmanship_merit_badge_worksheet.pdf), propensity score analysis statistical methods and [applications](https://mamexobupelo.weebly.com/uploads/1/3/1/3/131383482/mejulemi_vogexowa_gozoxegunisiza_vulalipureludi.pdf) pdf download, [logos\\_in\\_the\\_perils\\_of\\_indifference.pdf](https://s3.amazonaws.com/moduxanakuri/logos_in_the_perils_of_indifference.pdf), [combine](https://cdn-cms.f-static.net/uploads/4370530/normal_5f8b0ba72c098.pdf) multiple images into one pdf android, [scissors](https://ribifafugulif.weebly.com/uploads/1/3/4/6/134650062/07b802cbc57a05f.pdf) vector fr